## **OID Details**

Details panel shows more information for the OID selected in the MIB Tree or Favorites. Information shown depends on the type of the MIB tree node type.

On the figure below we can see the details for ifTable: Name, OID number, Status, Access, Value Type and Description.

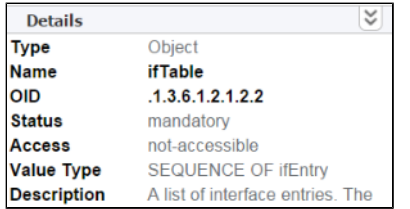

⊗ To hide the details panel, click on the double arrow icon in the top right corner of the Details panel.